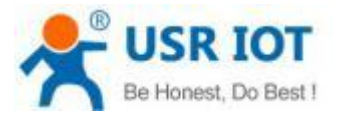

### **Quick Start Guide**

### **4G Wireless Router with Industrial Lead Rail MODEL USR-G806**

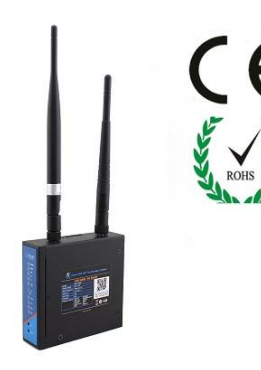

## *1.* **Hardware Installation**

- Insert a SIM card
- Install WiFi, 4G antenna accordingly
- Connect computer and router via Ethernet cable
- Configure the computer, choose DHCP
- **Power on the router with DC 12V power adapter**

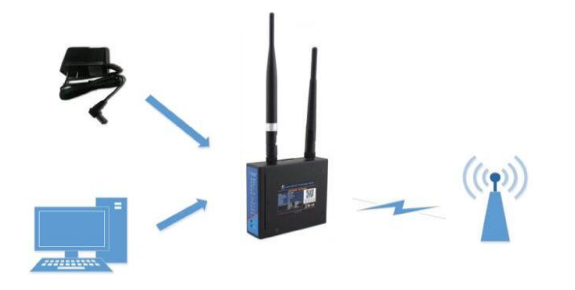

# *2.***Router Default Parameter**

#### **Logon the router**

Inpu[t http://192.168.1.1](http://192.168.1.1/) in browser, then press enter,

refer to below information to logon the router

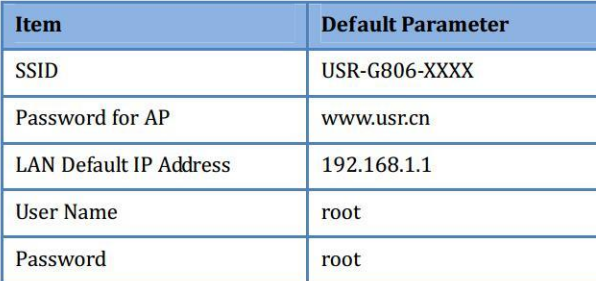

#### **Configure APN**

Please confirm below APN information with your local operator, then configure the right APN information

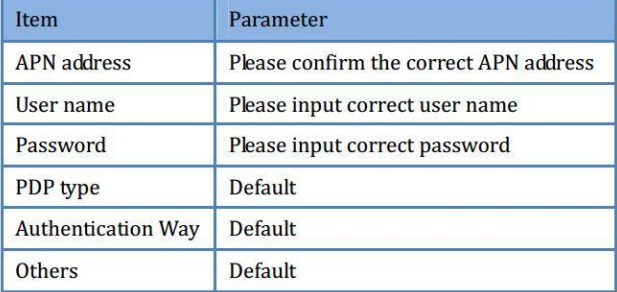

#### **Surf the Internet**

After the configuration, then your computer can access Internet via LAN port or WiFi

Notes:

USR-G806 router can be an AP Support 24 STA access

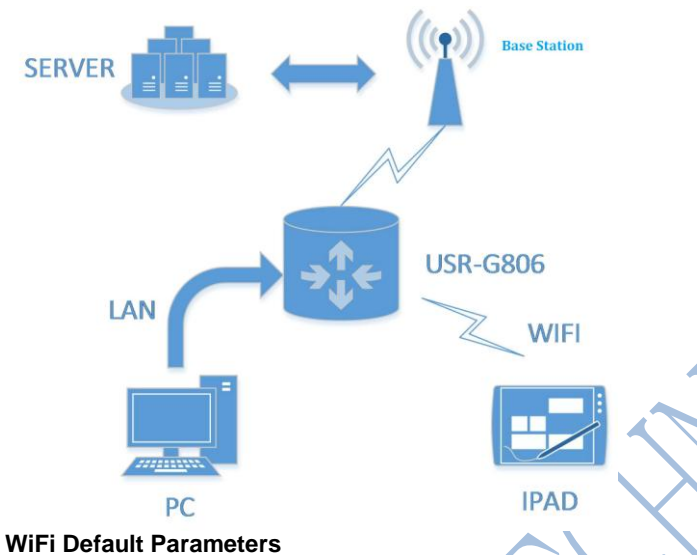

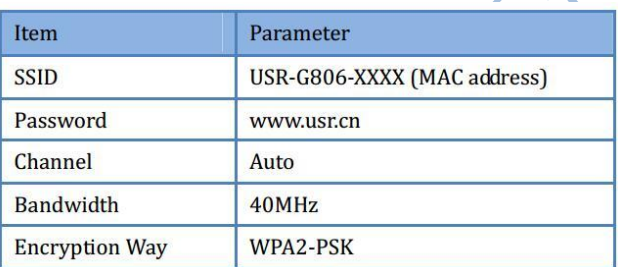

# *3.***Documents download link**

■ http://www.usriot.com/p/4g-wireless-routers-industriallead-railtd-lte-fdd-lte-network/

*4.* **Contact Information**

Ticket System: h.usriot.com Website[: www.usriot.com](http://www.usriot.com/)

Email: sales@usriot.com